## **Проигрыватель к омпак т-дисков ЗАГРУЗКА КОМПАКТ-ДИСКА**

- ∩
- Не прикладывайте усилия, вставляя диск в лоток.
- Не следует пользоваться компактдисками неправильной формы и с приклеенной защитной плёнкой или самоклеящимися этикетками.
- Проигрыватель компакт-дисков (D воспроизводит только такие диски, которые соответствуют аудиостандарту Red Book. Воспроизведение компакт-дисков, не соответствующих данному стандарту, не гарантируется.
- Нормальное воспроизведение ∩ записываемых (CD-R) и перезаписываемых (CD-RW) дисков может оказаться невозможным.
- Двухформатные двусторонние диски ⋒ (формат DVD Plus, CD-DVD) толще обычных компакт-дисков, поэтому их воспроизведение не гарантировано и подобные диски могут застревать.

Рекомендуется использовать только высококачественные диски круглой формы диаметром 12 см (4,7 дюйма).

Проигрыватель воспроизводит компактдиски типа CDDA (компакт-диск с цифровой аудиозаписью) и файлы MP3, WMA, WAV и AAC.

Компакт-диски в проигрыватель вставляются только по одному, но можно загрузить до 10 дисков в виртуальное хранилище.

В виртуальное хранилище можно загружать только диски типа CDDA.

Сведения о размещении лотка компактдисков и кнопки извлечения см. **[141,](https://topix.landrover.jlrext.com:443/topix/content/document/view?baseUrl=%2Fcontent%2Fdocument%2Fview%3Fid%3D170589&id=170589#6ccb3609-a536-4beb-b6ad-f02678b7fdfa)  ОРГАНЫ [УПРАВЛЕНИЯ](https://topix.landrover.jlrext.com:443/topix/content/document/view?baseUrl=%2Fcontent%2Fdocument%2Fview%3Fid%3D170589&id=170589#6ccb3609-a536-4beb-b6ad-f02678b7fdfa) АУДИО/ [ВИДЕОСИСТЕМОЙ](https://topix.landrover.jlrext.com:443/topix/content/document/view?baseUrl=%2Fcontent%2Fdocument%2Fview%3Fid%3D170589&id=170589#6ccb3609-a536-4beb-b6ad-f02678b7fdfa)**.

## **ВОСПРОИЗВЕДЕНИЕ ФАЙЛОВ MP3**

При записи на компакт-диск файлов в формате MP3 каждый сеанс записи должен надлежащим образом закрываться, но сеанс записи всего диска при этом закрывать не обязательно.

При нажатии кнопки Обзор появляется список папок и файлов MP3. Выберите папку для просмотра и композиции в ней.

- Поддерживаемое максимальное сжатие составляет 320 кбит/с. При использовании сжатия менее 128 кбит/с функции цифровой обработки сигнала (DSP) могут не работать.
- Проигрывателю может потребоваться достаточно много времени для загрузки диска MP3, если количество композиций на нем больше, чем на обычном компакт-диске. Для сокращения времени загрузки рекомендуется использовать простую структуру папок.
- Если на диске содержатся композиции MP3 и дорожки CDDA, то композиции MP3 игнорируются.

## **ОРГАНЫ УПРАВЛЕНИЯ ПРОИГРЫВАТЕЛЕМ КОМПАКТ-ДИСКОВ**

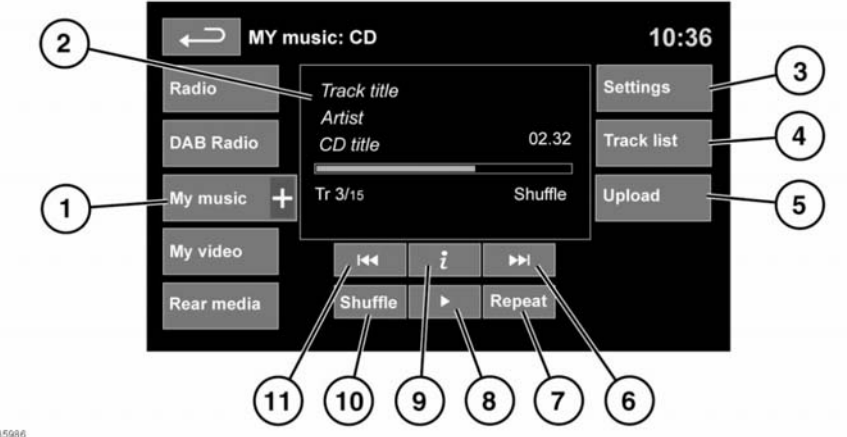

E135986

Выберите опцию компакт-диска, см. **[157,](https://topix.landrover.jlrext.com:443/topix/content/document/view?baseUrl=%2Fcontent%2Fdocument%2Fview%3Fid%3D170589&id=170589#f023fcb3-abcb-4144-b9ce-9107ce4bc455)  ЭЛЕМЕНТЫ [УПРАВЛЕНИЯ](https://topix.landrover.jlrext.com:443/topix/content/document/view?baseUrl=%2Fcontent%2Fdocument%2Fview%3Fid%3D170589&id=170589#f023fcb3-abcb-4144-b9ce-9107ce4bc455) [ПОРТАТИВНЫМИ](https://topix.landrover.jlrext.com:443/topix/content/document/view?baseUrl=%2Fcontent%2Fdocument%2Fview%3Fid%3D170589&id=170589#f023fcb3-abcb-4144-b9ce-9107ce4bc455) УСТРОЙСТВАМИ**.

- **1.** Воспроизведение компакт-диска в лотке или диска из виртуального хранилища.
- **2.** Отображение информации о текущей композиции, включая время с начала воспроизведения. Часть этих сведений также отображается на панели приборов.
- **3.** Выберите для включения или выключения дорожных сообщений и выпусков новостей или изменения настройки постраничного перехода по списку.
- **4.** Просмотр списка треков на компактдиске в лотке или в виртуальном хранилище. Чтобы начать воспроизведение, выберите трек из списка. На некоторых экранах эта функция отображается программной кнопкой «Обзор».
- **5.** Просмотр компакт-дисков в виртуальном хранилище и управление ими.
	- Для загрузки в хранилище компактдиска в лотке нажмите **Загрузка** рядом с пустым слотом.
	- Если виртуальное хранилище заполнено, нажмите **Замена** для записи вместо существующего диска.
- **6.** Пропуск/поиск вперед: Коснитесь и отпустите кнопку для перехода к следующей композиции на данном компакт-диске.
	- Коснитесь и удерживайте кнопку для поиска вперед. При отпускании кнопки воспроизведение возобновляется.

В обоих случаях открывается всплывающее окно подтверждения. Для продолжения нажмите **Да**.

- **7. Повт.**: коснитесь и отпустите кнопку, чтобы текущий трек повторялся, пока режим повтора не будет отменен. Появится индикация **Повт. дор.**;
	- коснитесь и отпустите кнопку еще раз, чтобы текущий виртуальный диск (или папка с дисками MP3) повторялся, пока режим повтора не будет отменен. Появится индикация **Повт. диск**;
	- коснитесь и отпустите кнопку в третий раз, чтобы отменить режим повтора.

*Примечание: При нажатии кнопки Случ. (10) режим повтора отменяется, но опцию Повт. дор. можно выбрать при включенном режиме случайного воспроизведения (при этом отменяется выбранный ранее режим случайного воспроизведения).*

**8.** Пауза/воспроизведение: выберите для приостановки воспроизведения. Для возобновления воспроизведения нажмите кнопку еще раз.

- **9.** Просмотр подробных сведений о текущем треке.
- **10. Случ.**: Коснитесь и отпустите кнопку, чтобы треки на данном диске (в папке MP3) воспроизводились в случайном порядке. Появится индикация **Смеш. диск**.
	- Коснитесь и отпустите кнопку еще раз, чтобы треки на всех виртуальных дисках (диске MP3) воспроизводились в случайном порядке. Появится индикация **Смеш. все**.
	- Коснитесь и отпустите кнопку в третий раз, чтобы отменить режим случайного воспроизведения.
- **11.** Пропуск/поиск назад: коснитесь и отпустите кнопку не позднее, чем через три секунды после начала воспроизведения, чтобы перейти к предыдущей композиции;
	- коснитесь и отпустите кнопку не ранее, чем через три секунды после начала воспроизведения, чтобы перейти к началу текущей композиции;
	- коснитесь и удерживайте кнопку для поиска назад. При отпускании кнопки воспроизведение возобновляется.